# ソースコードの作成 (個人PC)

### ソースコードの作成

- ●本実習では,Pythonのソースコードをテキストエディタで作成しま す.
- ●本実習では、テキストエディタとして、サクラエディタを推奨しま す(Windowsの場合).
- 以降では,実習用フォルダ C:¥prog1¥A02 にソースコード A02\_1.py を作成するものとして,手順を説明します.

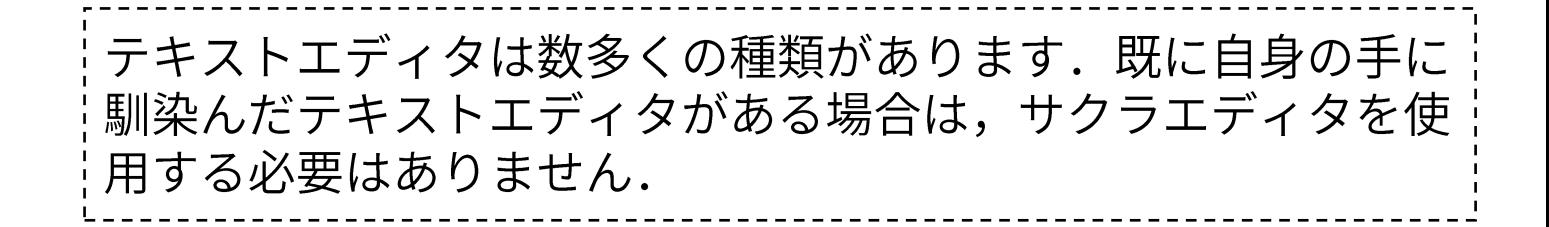

ソースコードの作成(1)

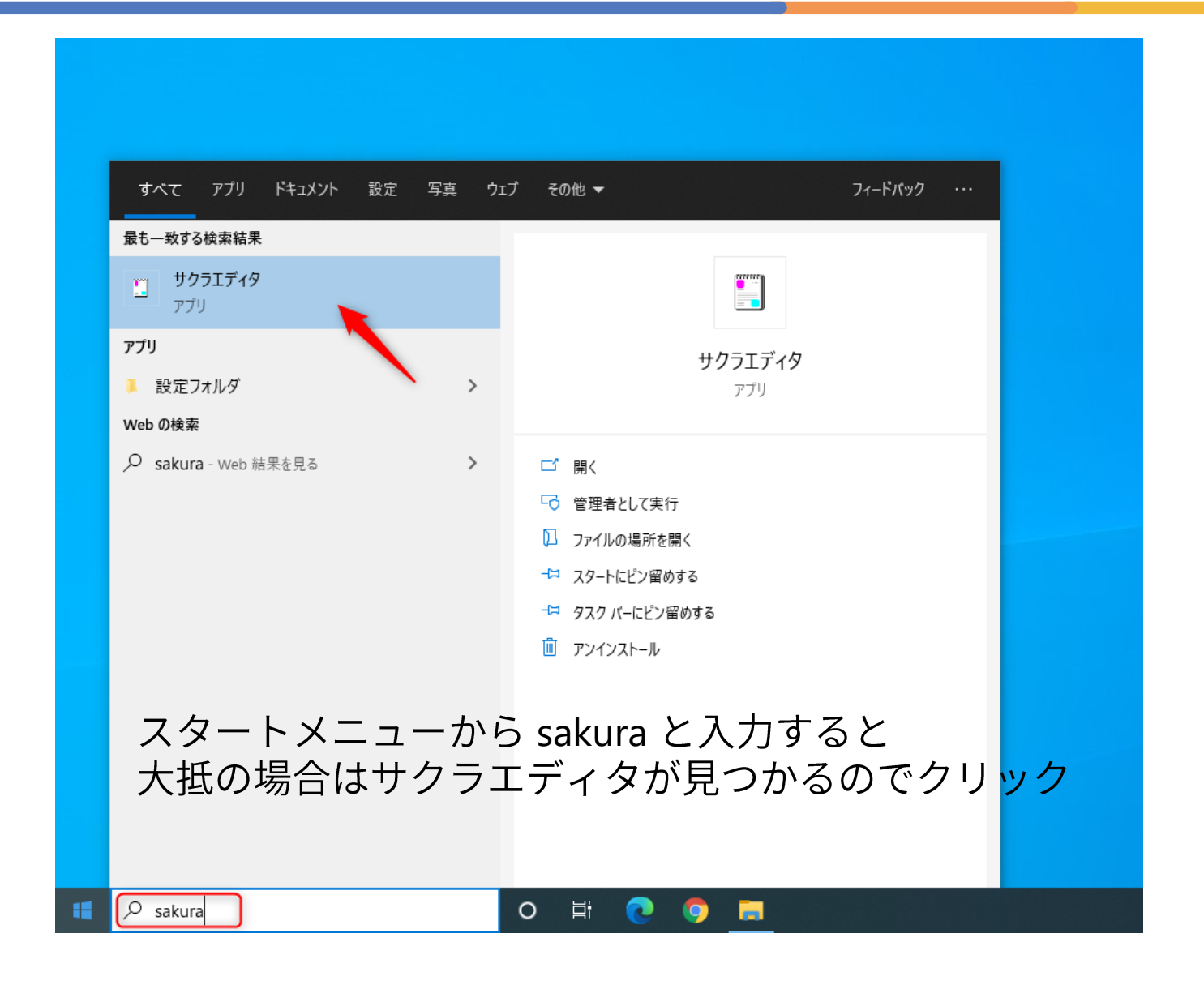

### ソースコードの作成(2)

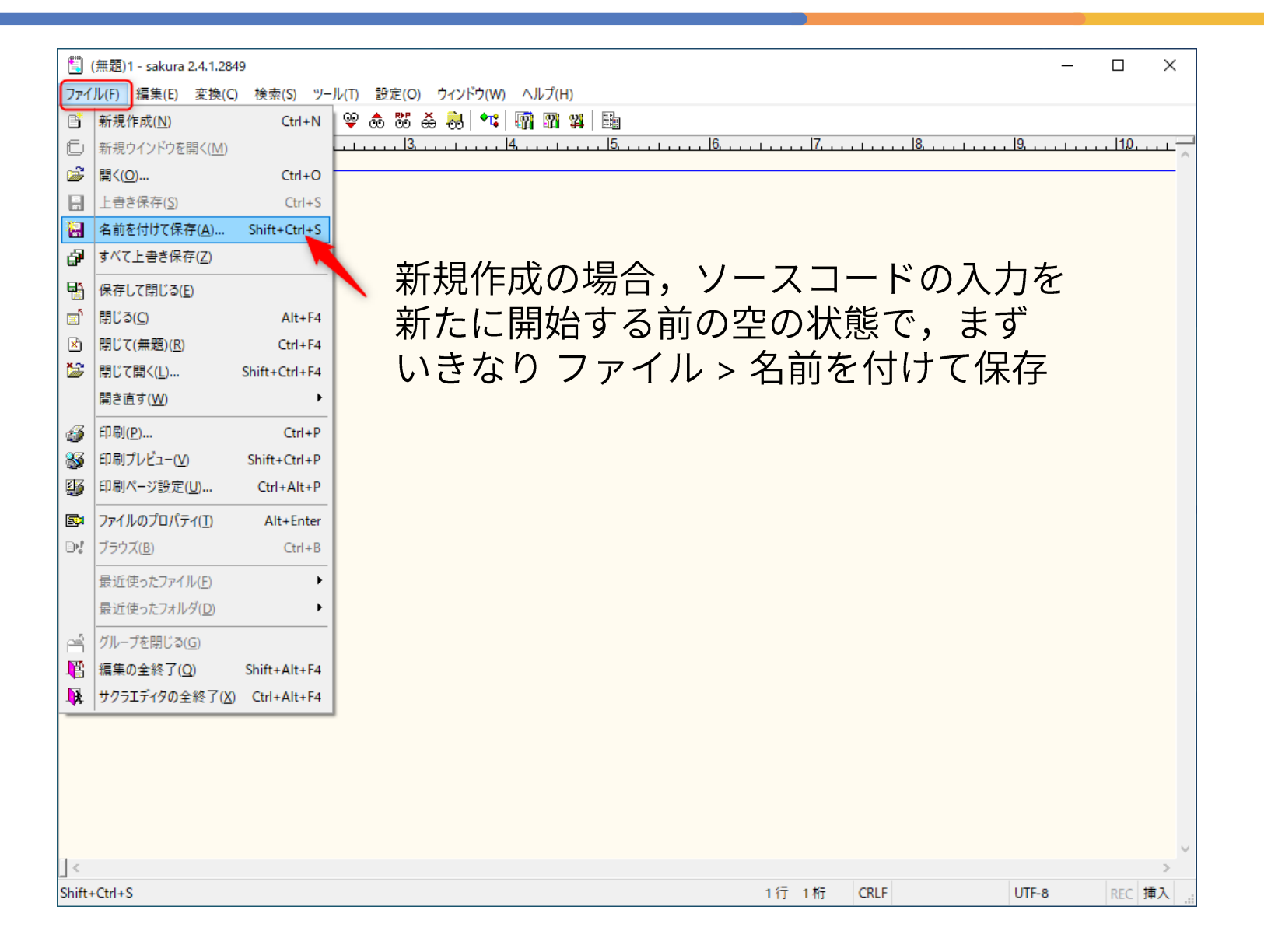

ソースコードの作成(3)

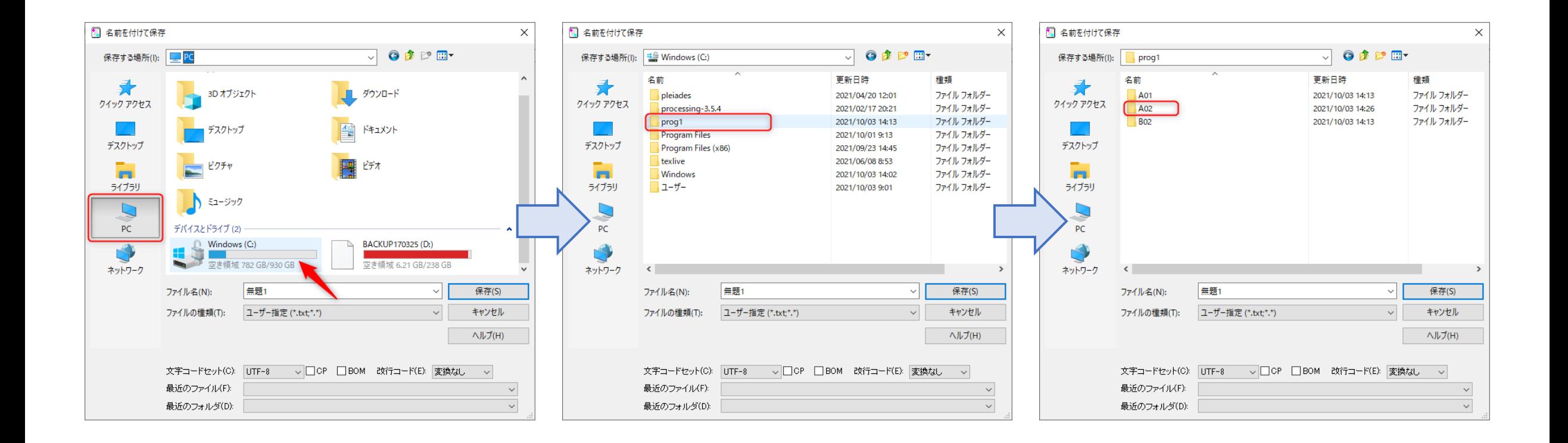

実習用のフォルダ(ここの例では C:¥prog1¥A02)へ移動する.

## ソースコードの作成(4)

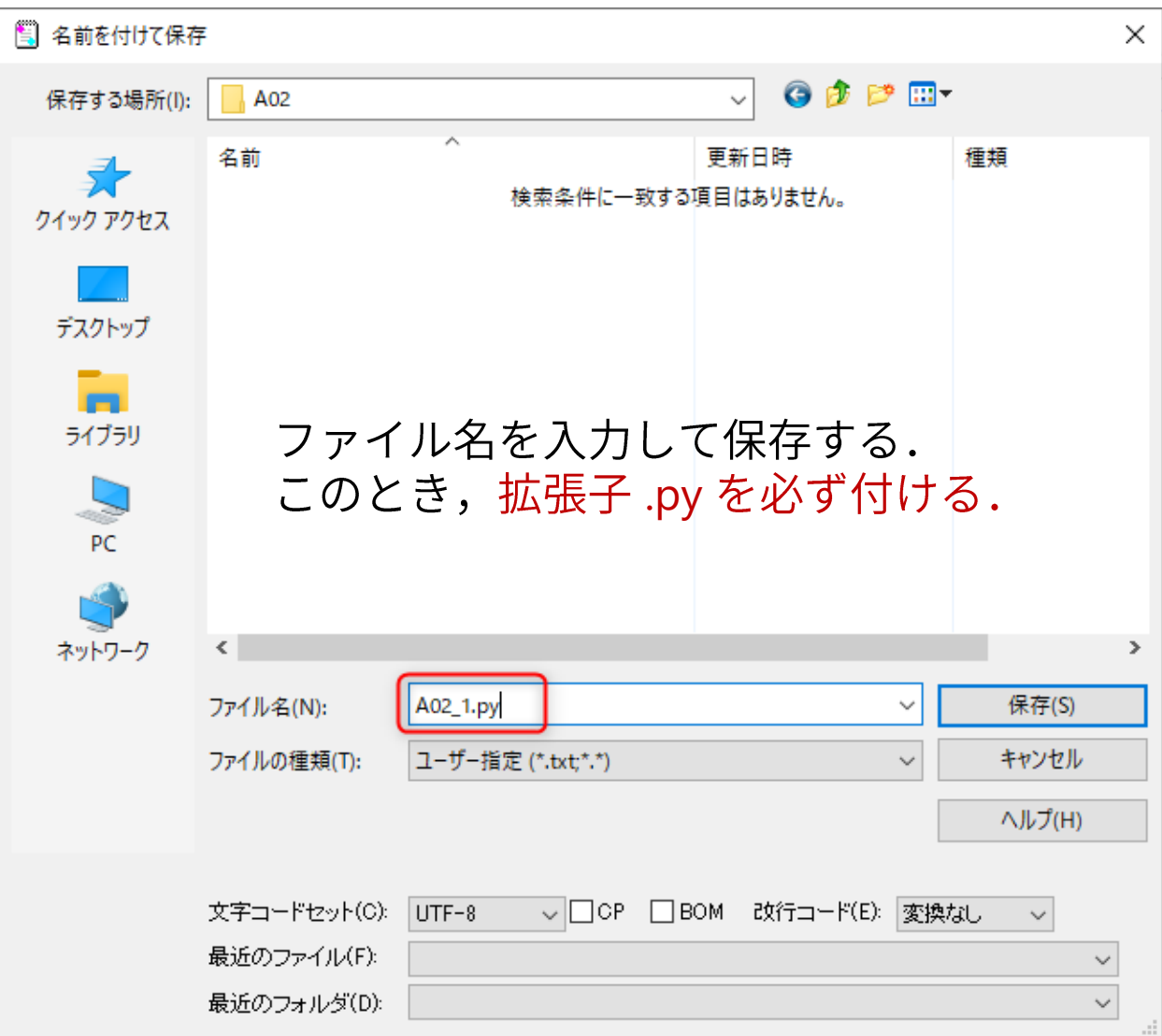

### **(5)**

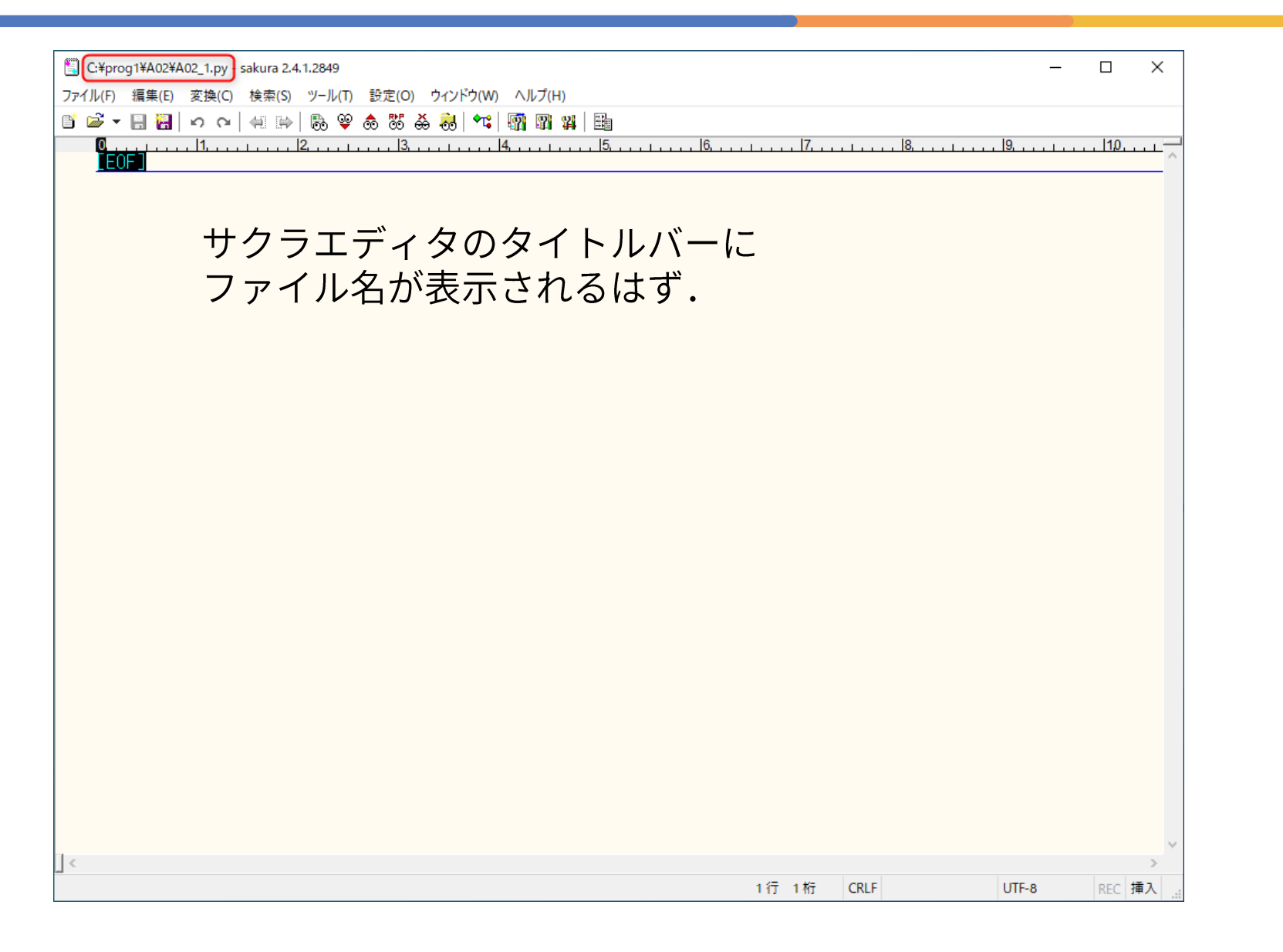

### ソースコードの作成(6)

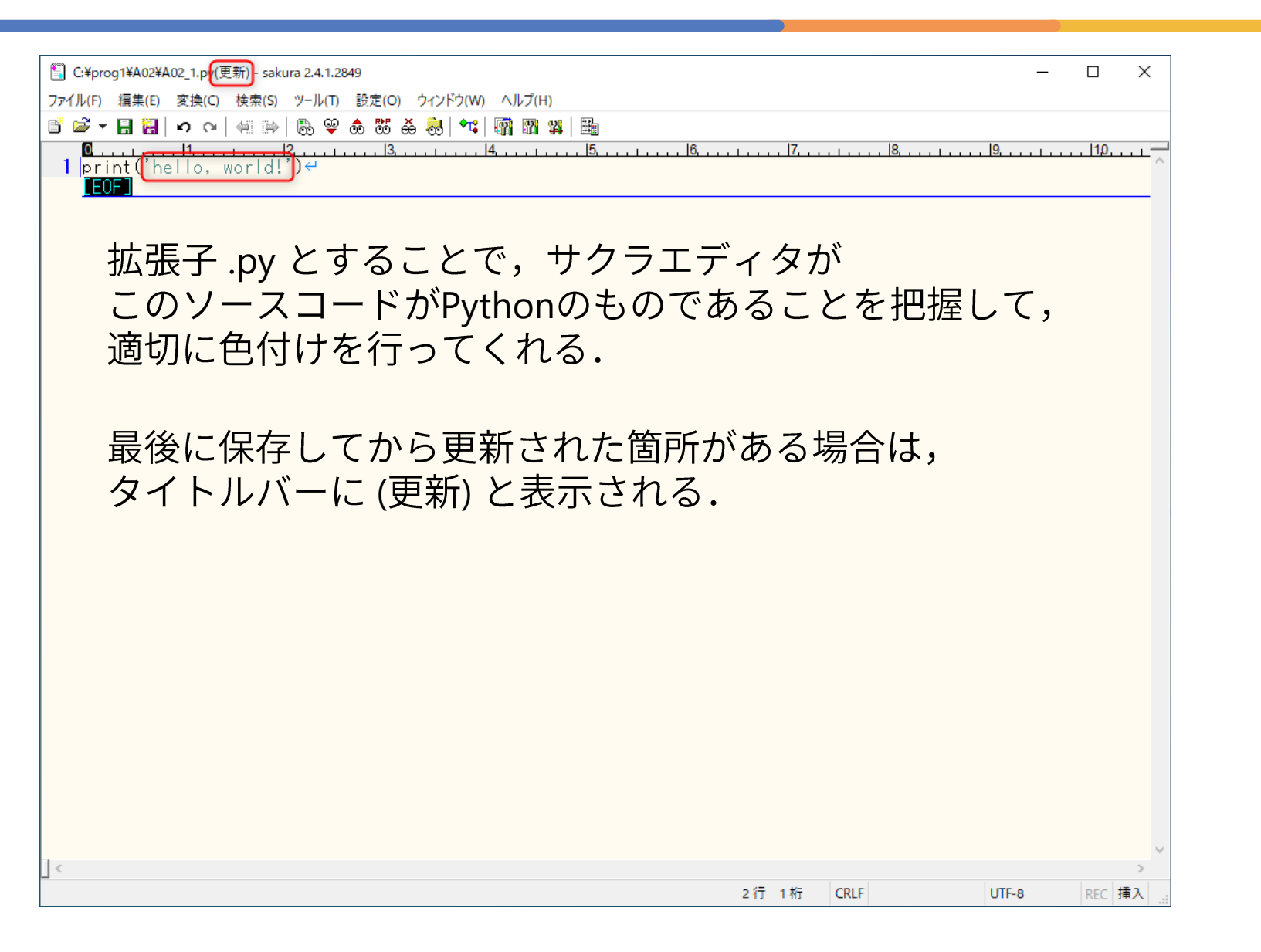

作成したソースコードの確認

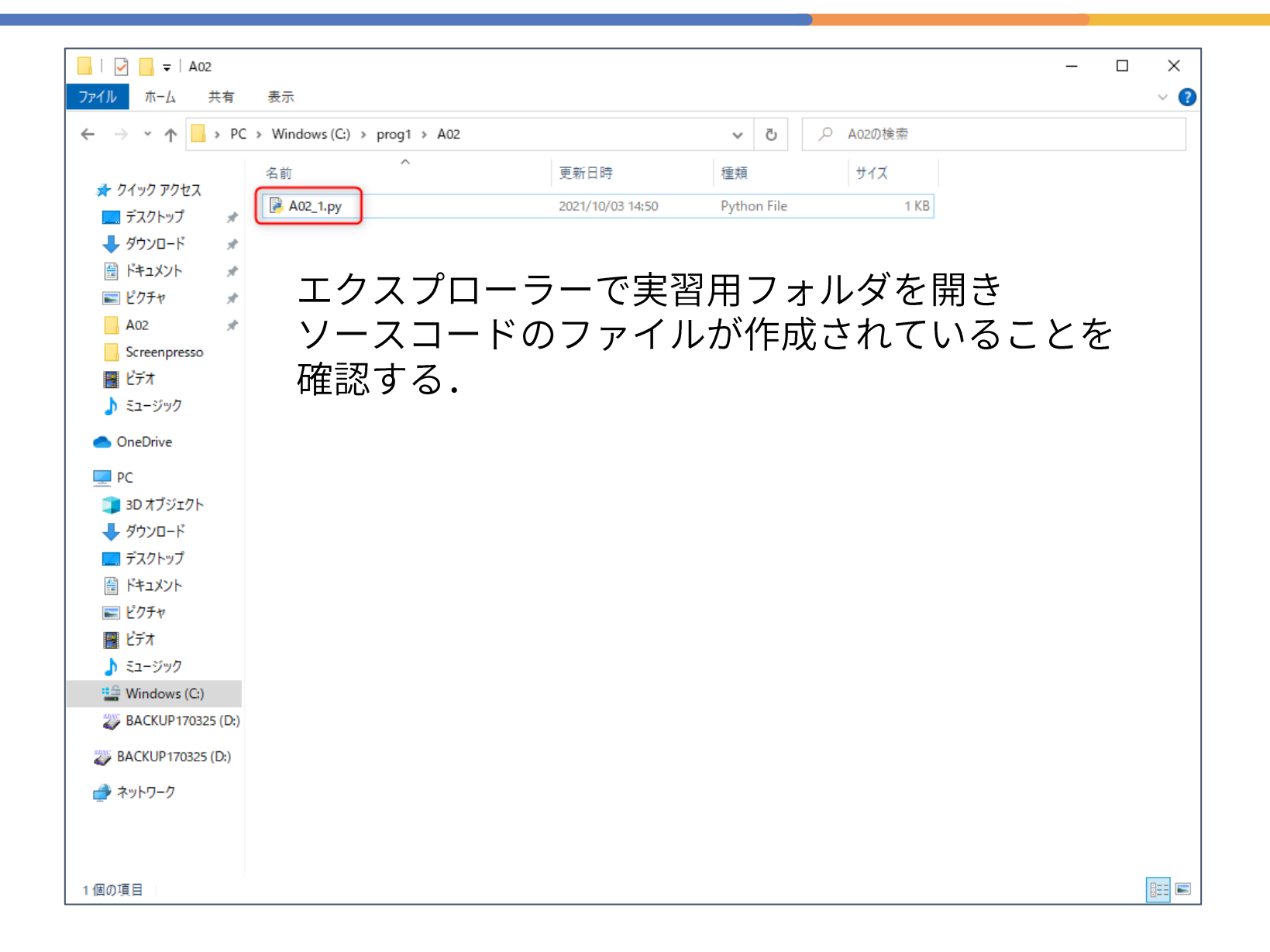